## **Taking Photos of Fragile Books**

# The purpose of this guide is to demonstrate an alternative to flatbed scanning for old or fragile books

Setup: In the videography studio setup the following components:

- Camera mounted on Manfrotto tripod with sidearm, refer to the sidearm mounting guide
- 2 Fiilex lights with soft boxes set to maximum intensity
- Ruler or paperweight to weigh down current page
- Position fragile book approximately 11in from camera lens
- Note: The book was shot with the following camera, lens and focal length:

Camera: Nikon D610

Lens: 24.0-85.0 mm f/3.5-4.5

Focal Length: 48.00 mm (in 35mm: 48 mm)

Exposure: Aperture priority, counterweighted-Average metering. Flash did not fire.

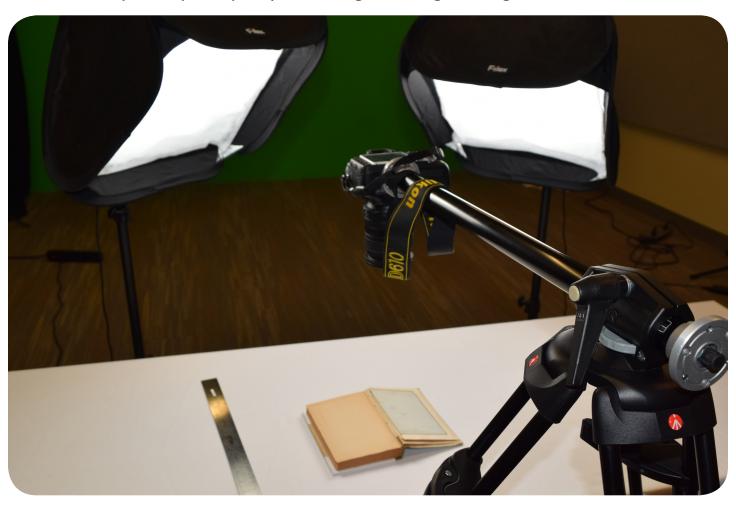

DMC Guide Problem

## **Taking Photos of Fragile Books**

### **Difficulty**

There are 2 main problems photographing a book:

- 1. The left and right edges of the page become blurry as they become further away from the lens.
- 2. As the book is gradually photographed page by page, the current page's distance from the camera changes.

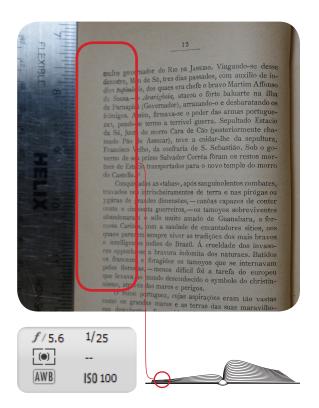

Notice the blurry portion of the page

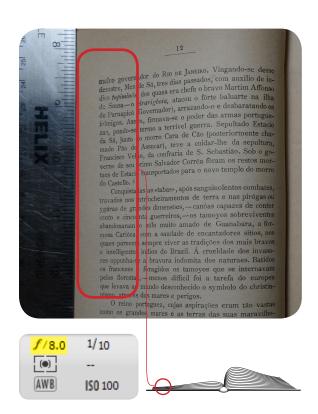

*f*/8.0 gives a good depth of field but only for this portion of the book

As seen in the above figures, problem 1 can be remedied by making the aperture smaller to f/8.0 thereby increasing the depth of field. However f/8.0 would not be considered a good value for the entire book as the height on either side changes with each advance of the page. Therefore a smaller aperture must be used to accomadate an even larger depth of field.

## **Taking Photos of Fragile Books**

#### **Process**

- 1. Open the book near the center page. Use autofocus to focus onto the letters and then switch to manual focus.
- 2. Set your camera to aperature priority. For a small size book 11in from the lens, start around f/13. Be aware that a larger, thicker book may have an even smaller aperture.
- 3. For the file type and quality in camera settings, JPEG and "medium" size is legible and best for a portable pdf. For archival quality or detailed pictures, "high" or raw photos would work best. Uncompressed images can be batch processed to smaller file sizes in Photoshop
- 4. In 3 different portions of the book, experiment with an appropriate depth of field which will accommodate every page. In the example below, *f*/13 is tested at the beginnig, middle and end.

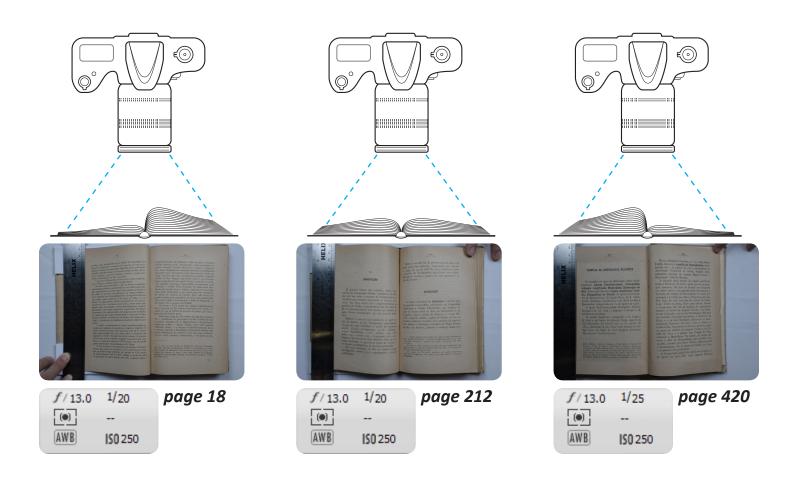